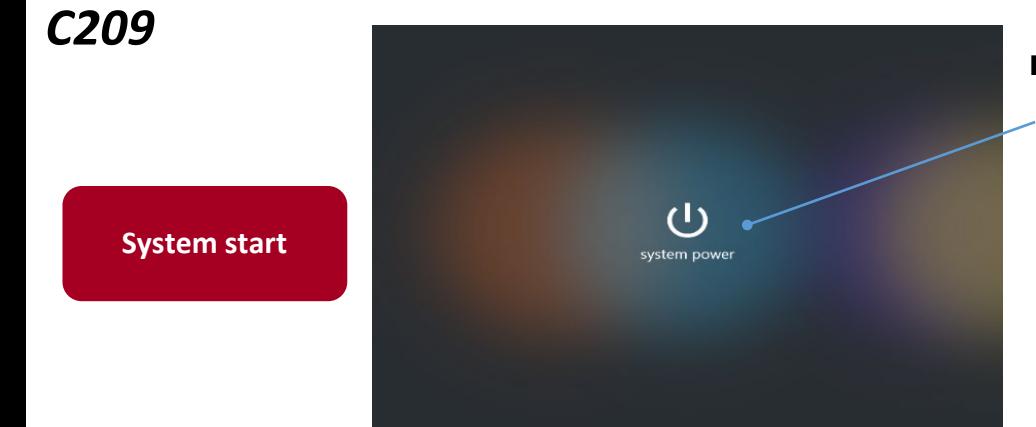

# ■**How to turn on the system**

Tap the power button.

The wait screen will be displayed during the system startup. The main screen will be displayed once system has booted completely.

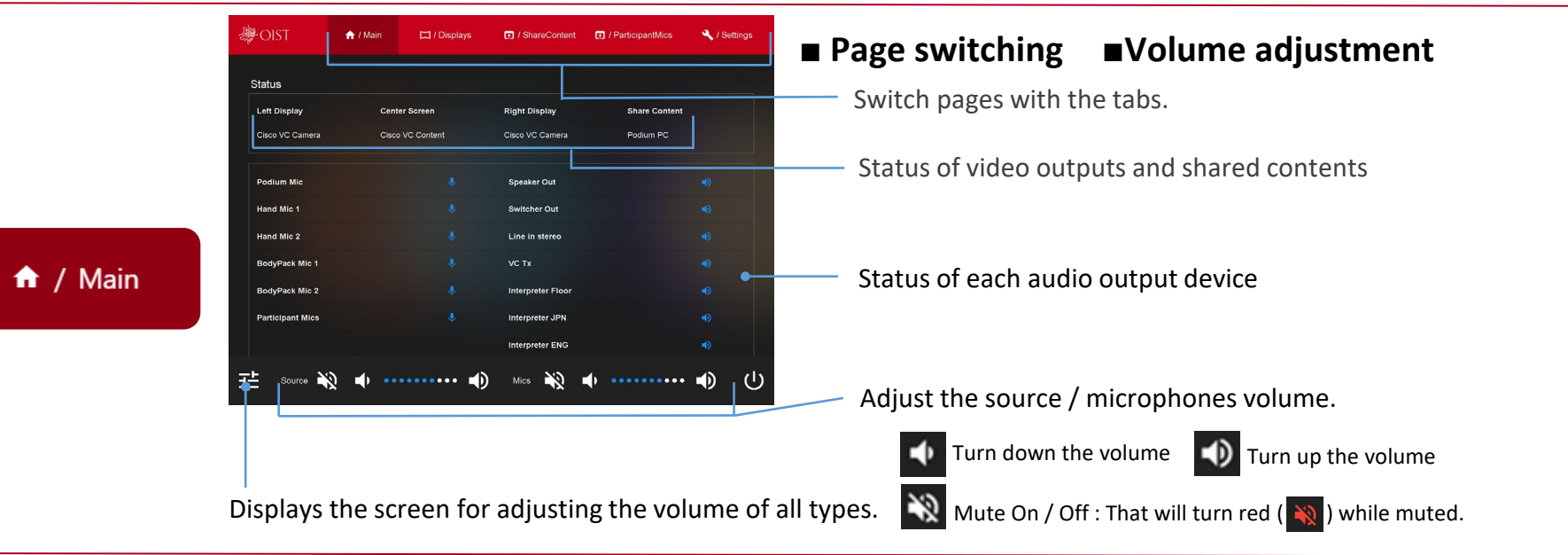

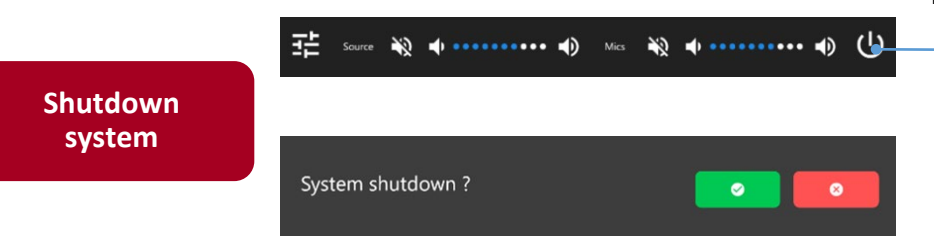

# **■How to shutdown the system**

Tap the power button ( $\bigcup$ ) at the bottom of the screen.

The confirmation message will appear on the screen.

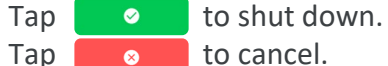

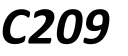

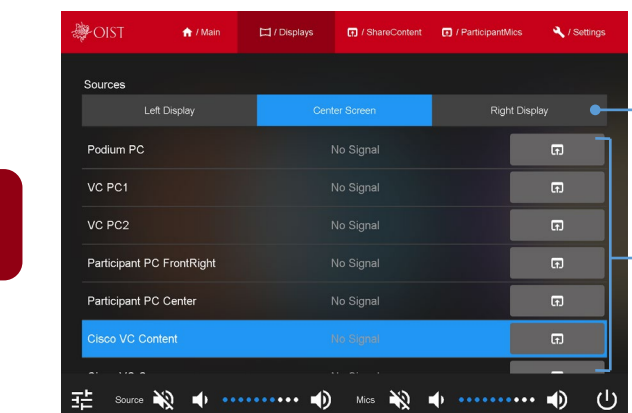

# ■**Switch the outputting video on Projector / Output**

Choose the displaying each device.

Tap  $\Box$  next to the source you wish to display. (highlighted screen source will change as the display changes)

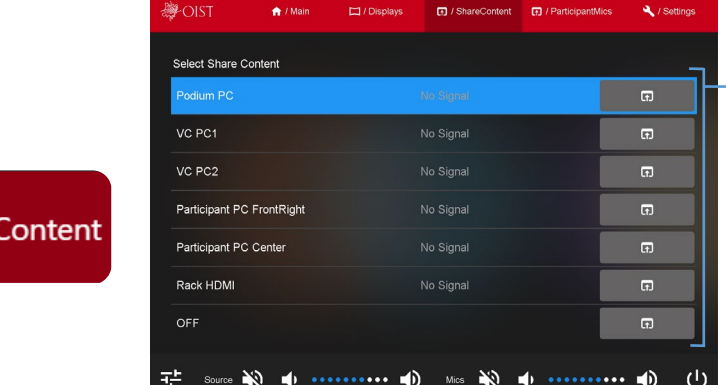

■**Switching shared content source during video conference using Cisco** 

- Select the device to share the screen with participants.

### **■Switching participants microphones**

Selecting the button on any seat allows the participant's microphone to be turned On.

### **<Mode>**

Fixed:

The first 8 mics on are available.

When any one of the 8 mics is turned off, the next mic can be used.

### Rotating:

When the 9th mic is turned on, the first mic is turned off and the right to speak rotates.

# 田 / Share(

 $\Box$  / Displays

**6** / ParticipantMics

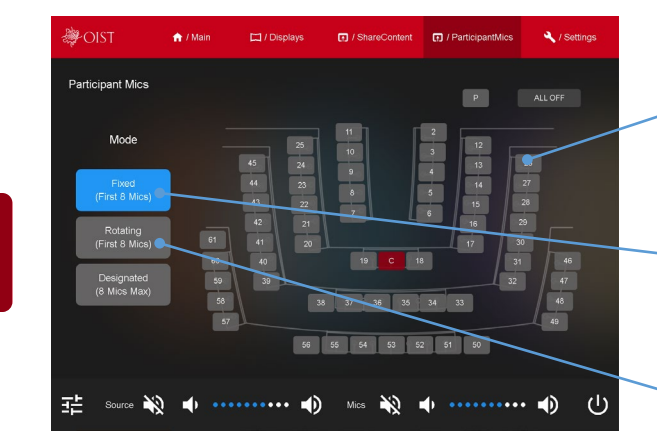

# *C209*

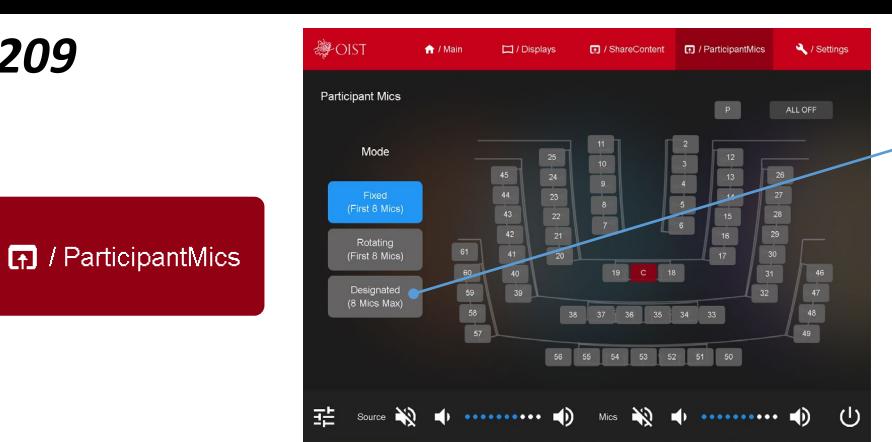

### **■Switching participants microphones <Mode>**

Designated:

Used when the right to speak needs to be authorized by the chair. Mic will blink on press and is activated after chair approval using the touch panel.

#### 夢OIST AutoTracking Camera Tracking **EX** PC input Camera 文 Interpretation (to Cisco) English 文 Interpretation (to VC PC 1) English Floor Japanese 喆 Source  $\mathbf{a}(\mathbf{0})$   $\mathbf{a}(\mathbf{0})$  **are all the second contract**  $\mathbf{a}(\mathbf{0})$  $\begin{array}{c} \Rightarrow \\ \Rightarrow \\ \Rightarrow \end{array}$ Mics

## **■Auto Tracking Camera**

When this function is enabled, the video conference microphones detect the speaker and automatically switch to the preset camera angle. \*While this function is On, you cannot manually select the camera.

# Y Settings

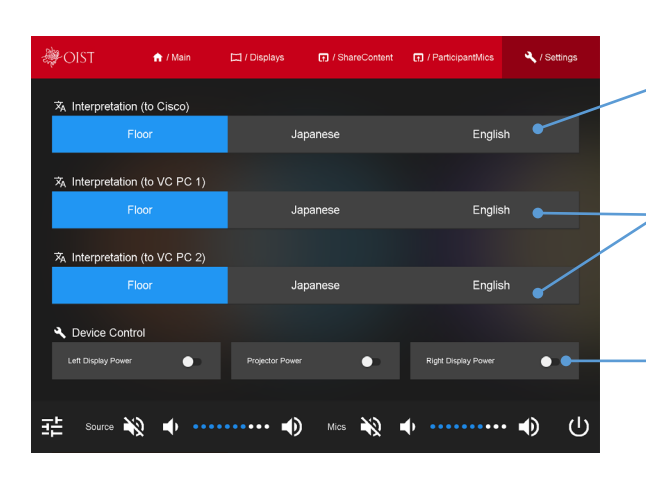

## **■How to switch sending the language**

Switch the audio sent to the Cisco video conference participants.

Switch the audio sending to the VC PC1/VC PC2.

Controls the power of the displays and projector.